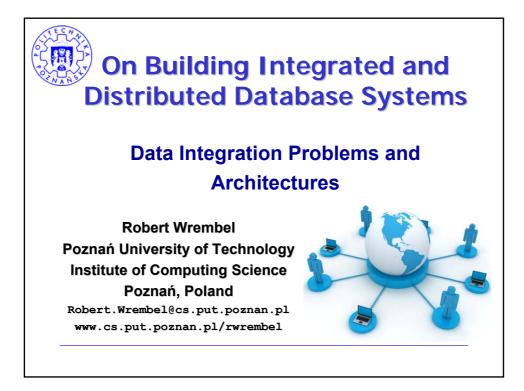

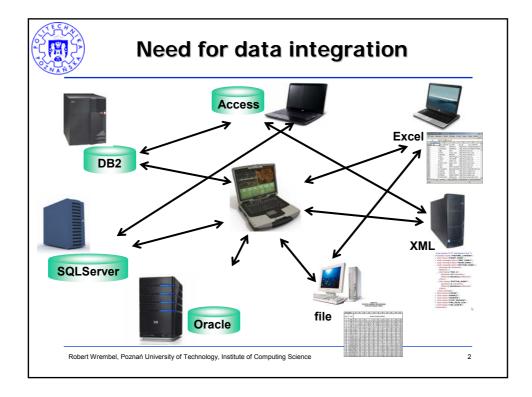

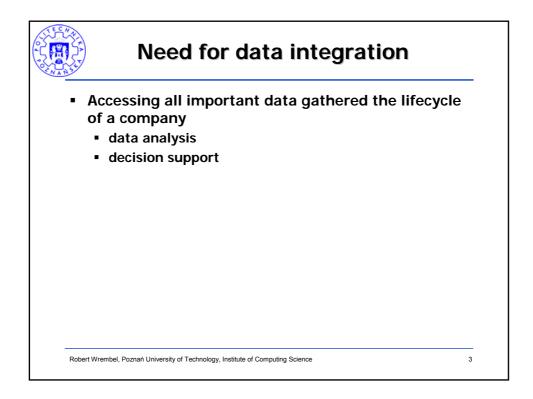

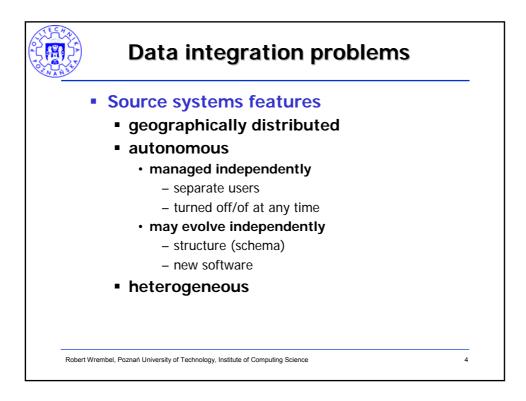

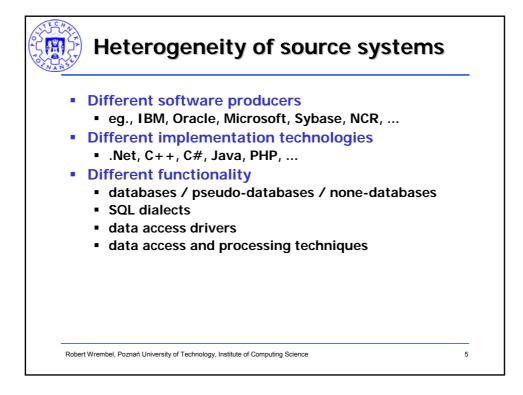

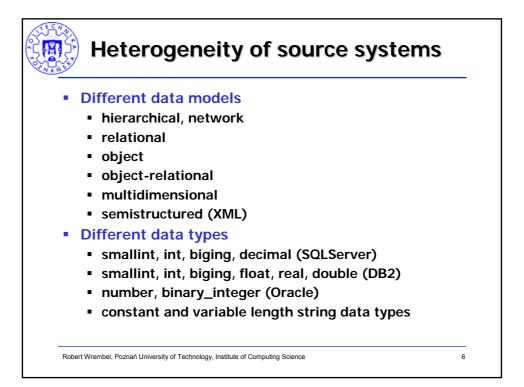

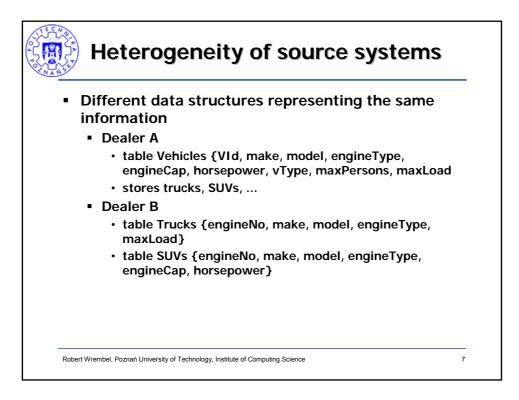

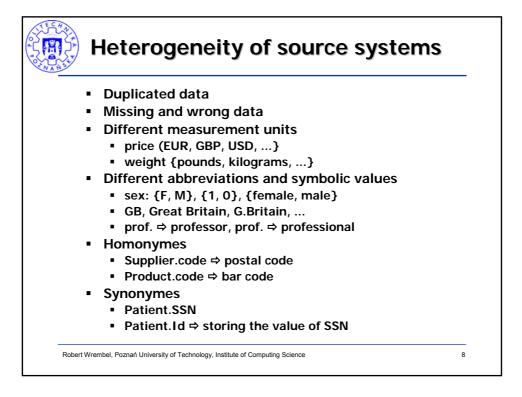

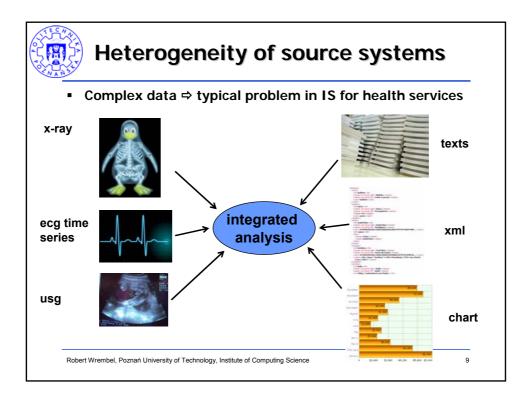

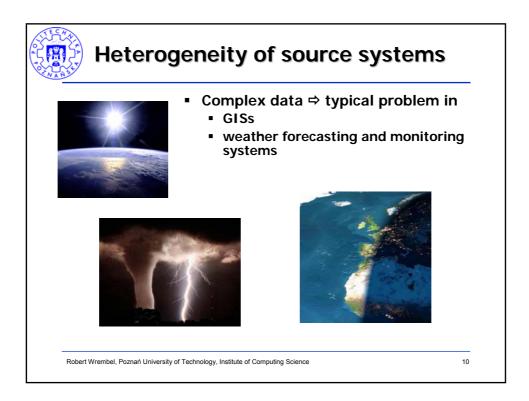

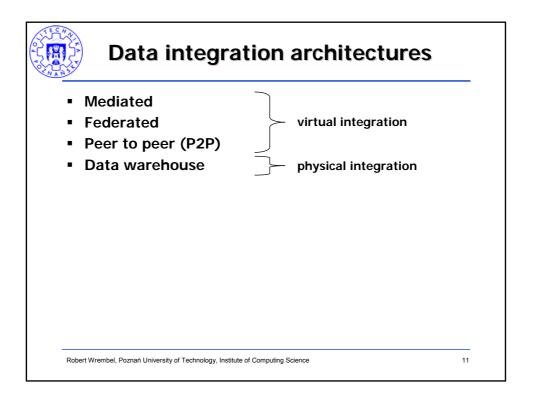

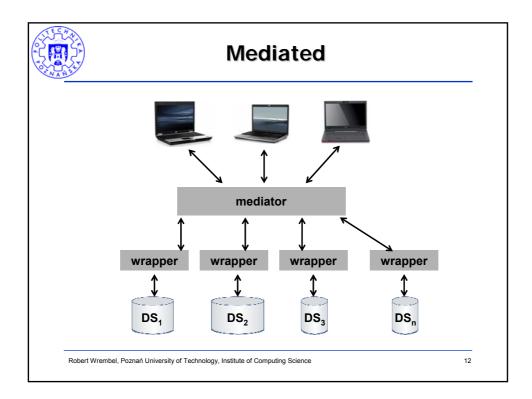

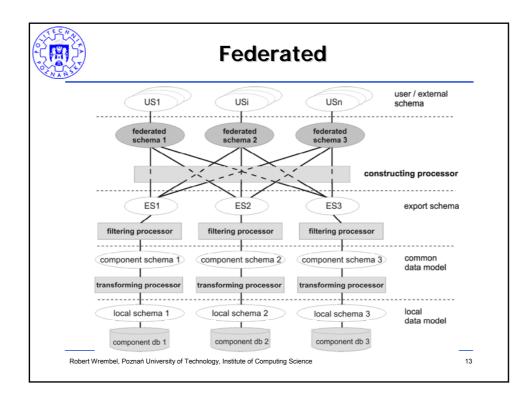

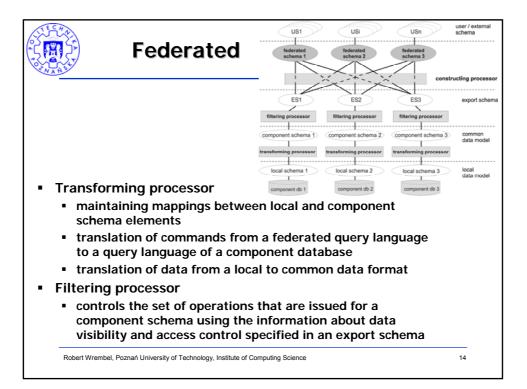

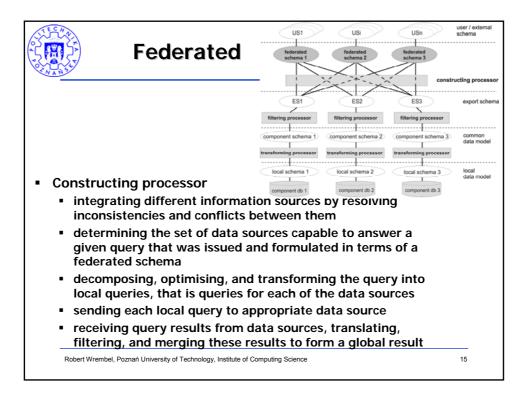

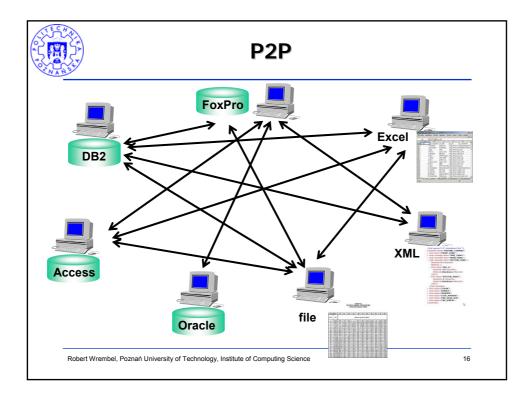

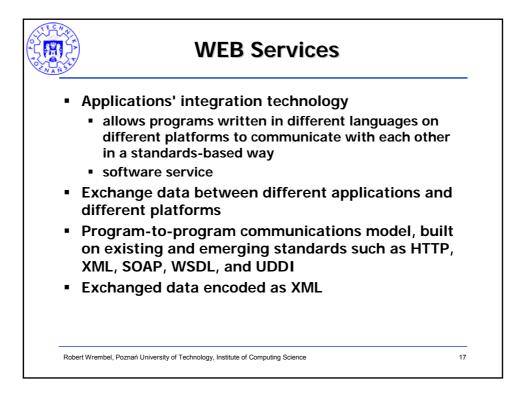

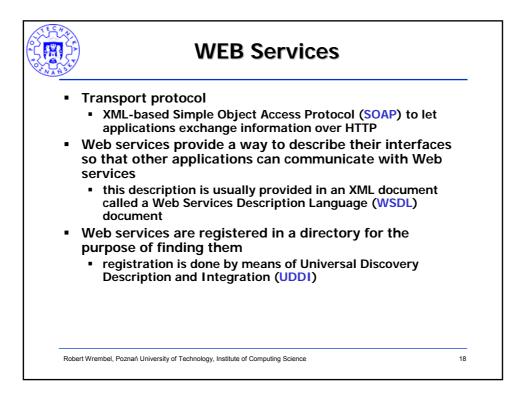

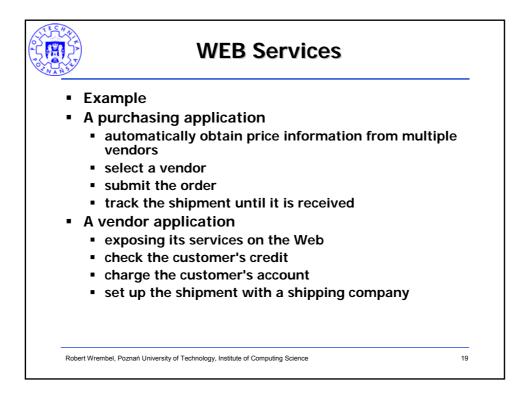

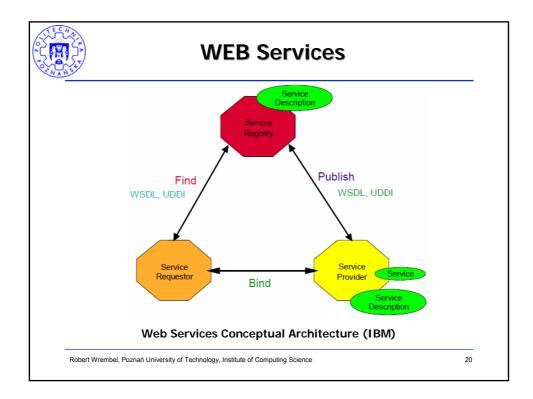

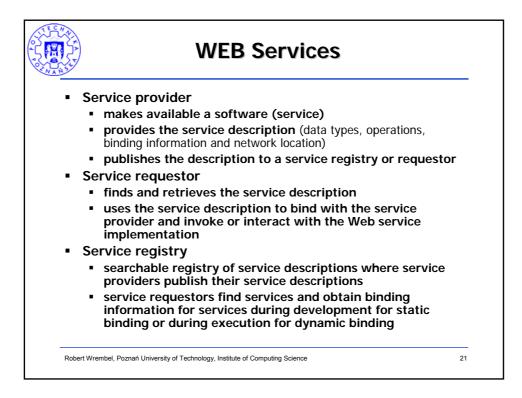

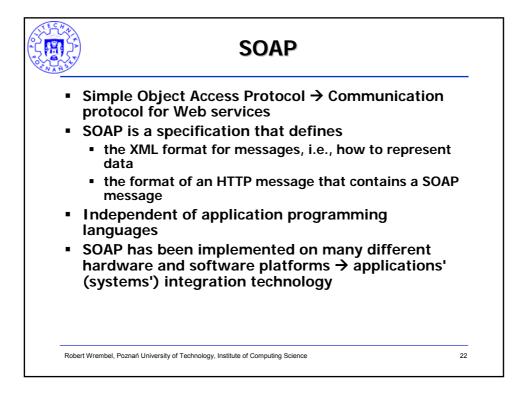

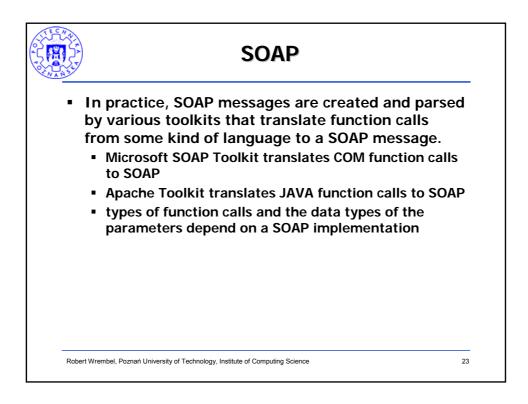

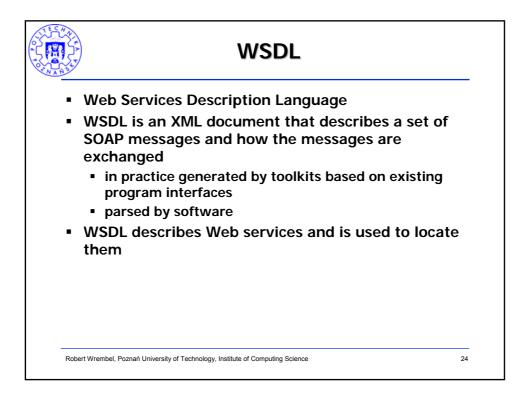

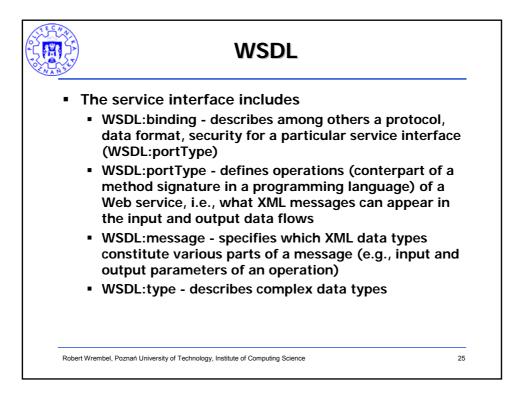

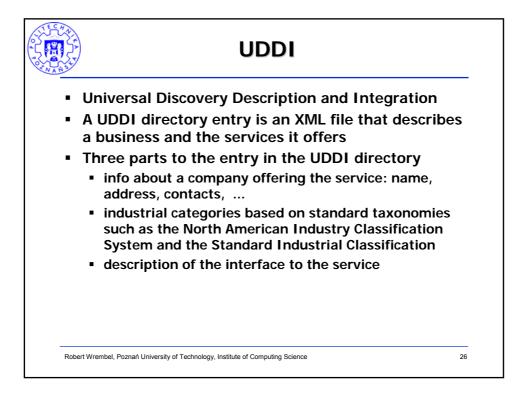

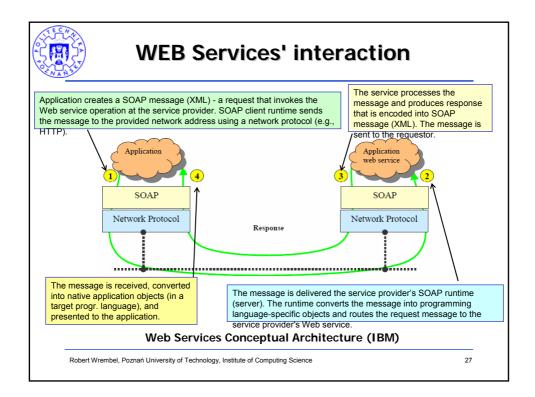

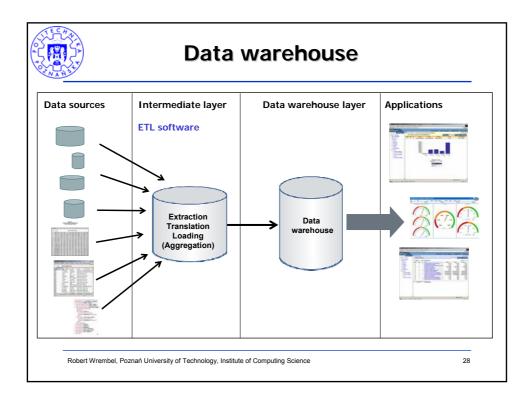

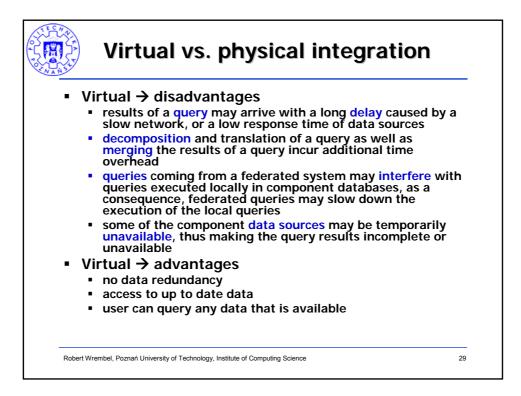

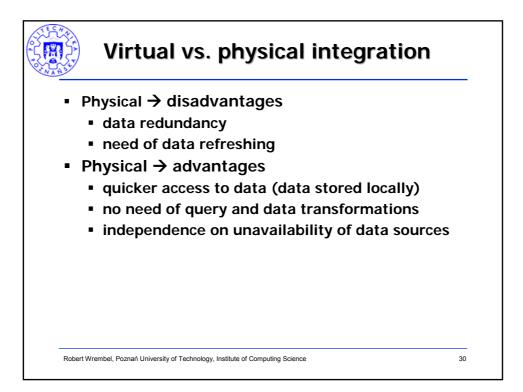

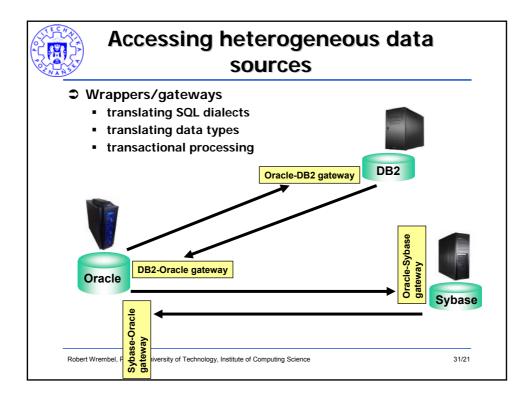

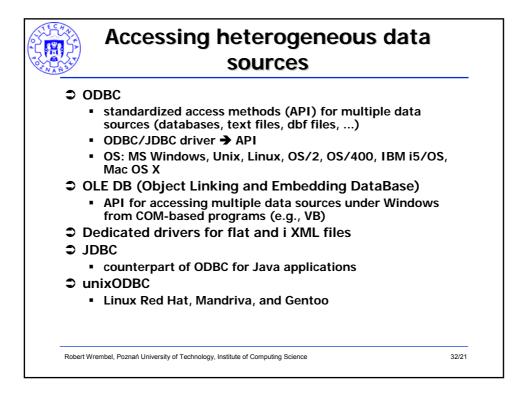

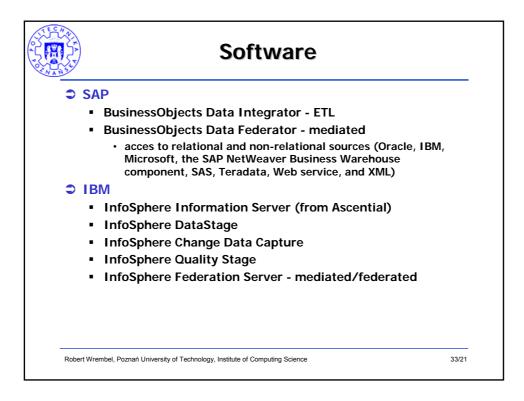

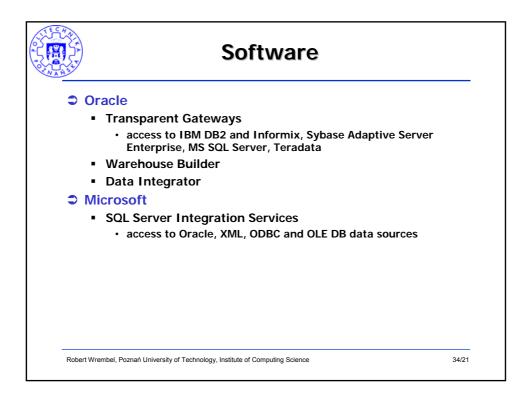

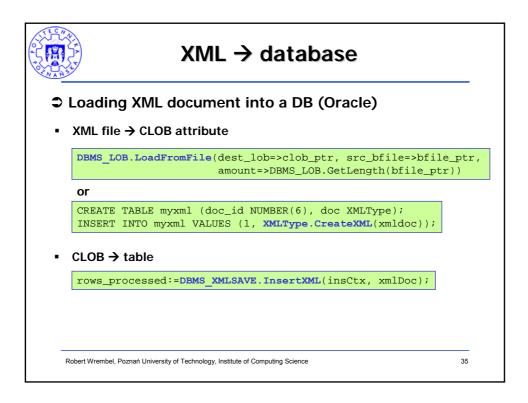

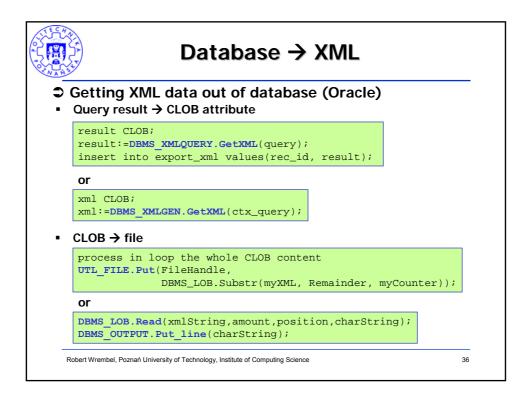

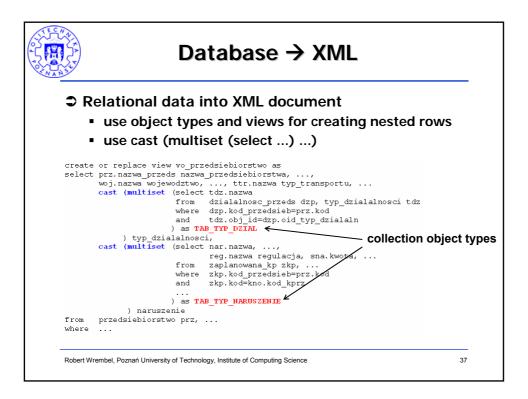

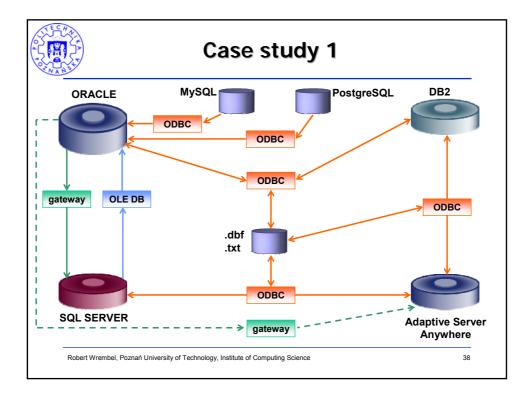

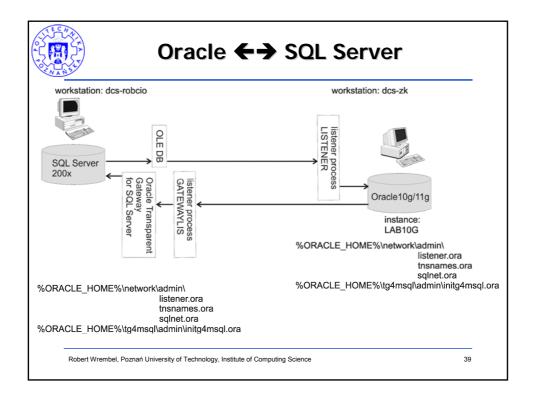

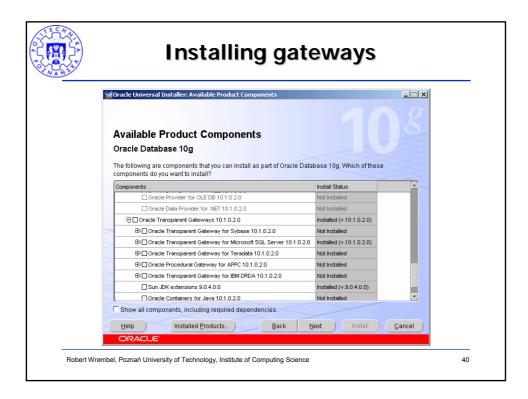

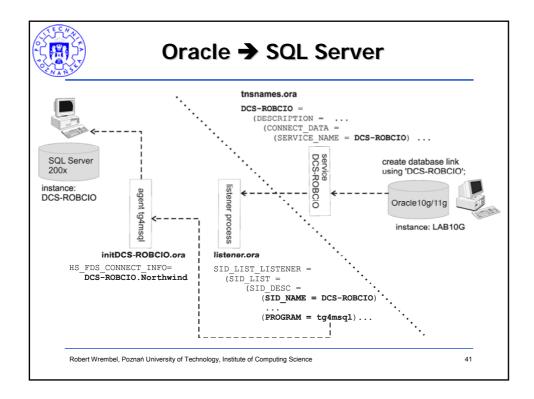

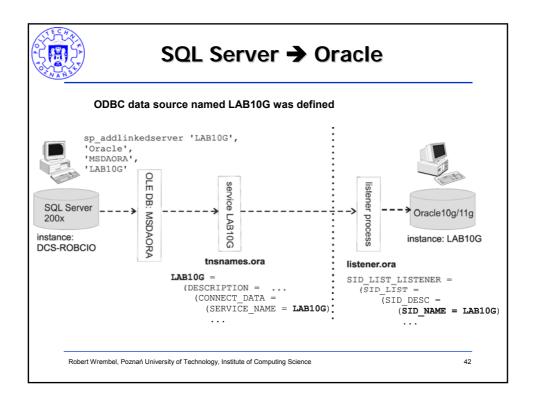

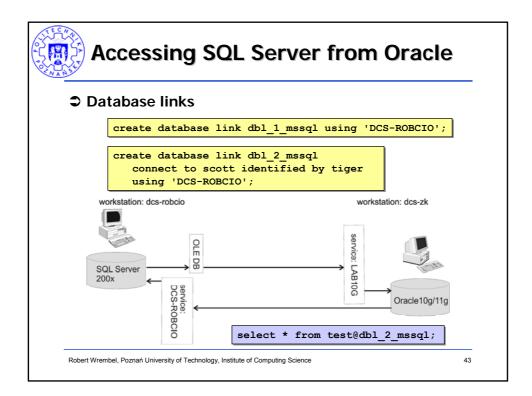

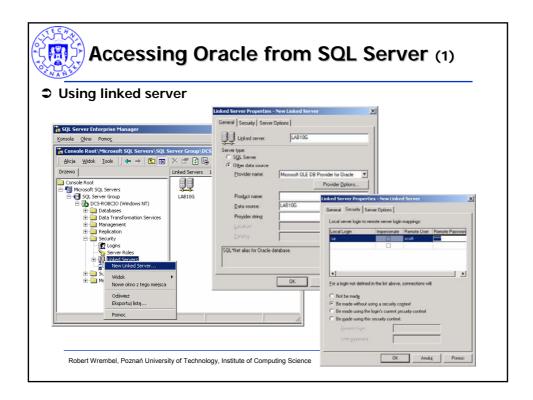

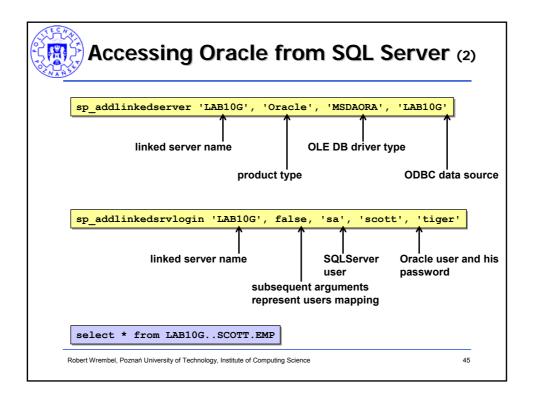

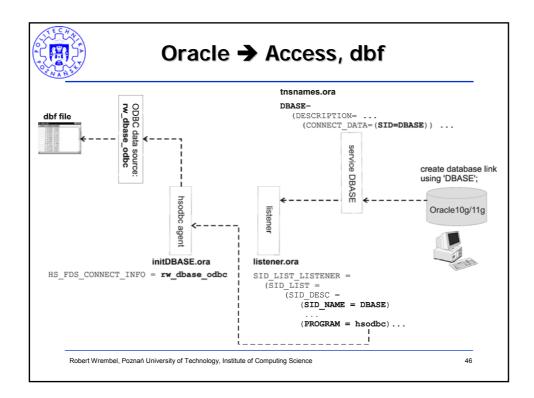

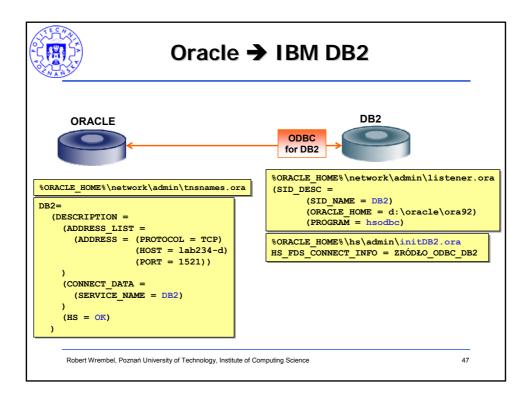

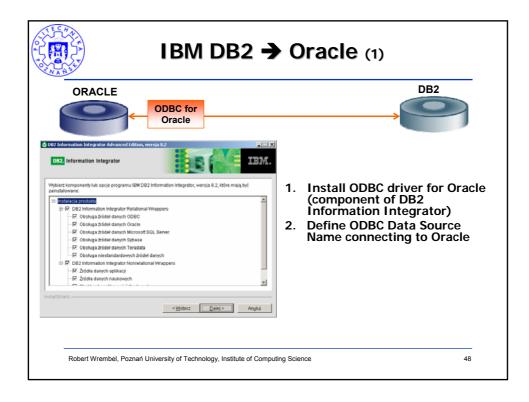

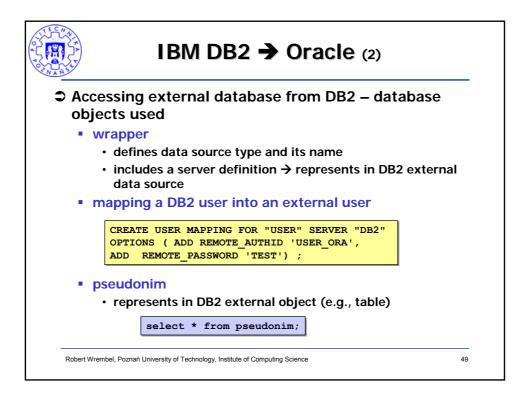

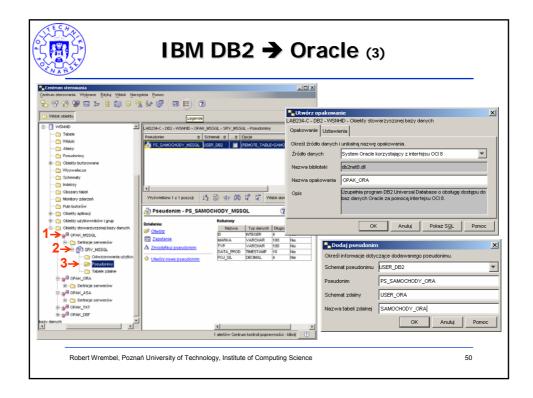

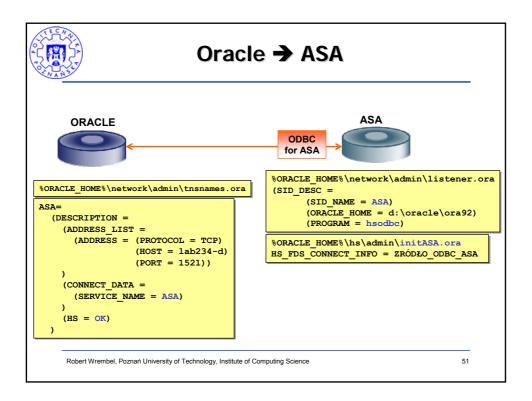

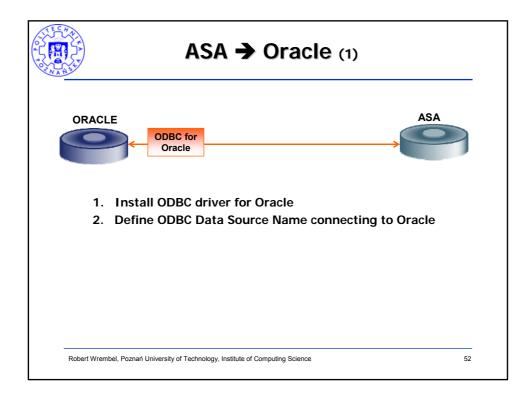

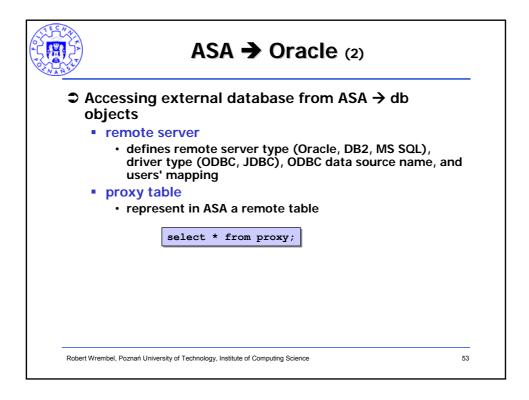

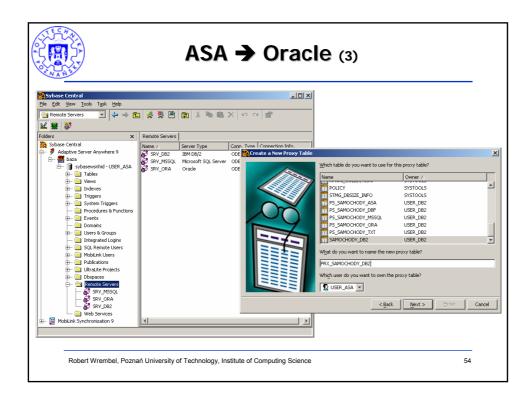

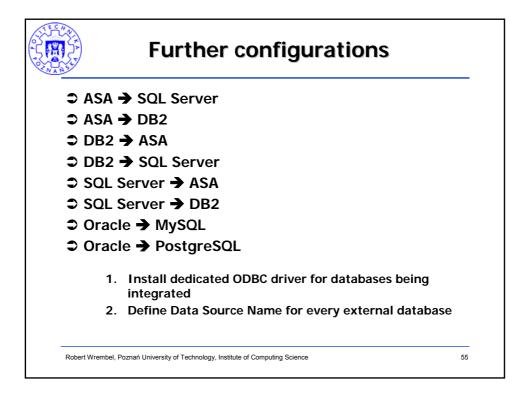

| <b>Further configurations</b>                                                                                                    |                                                                                                    |                                                                                             |
|----------------------------------------------------------------------------------------------------|----------------------------------------------------------------------------------------------------|---------------------------------------------------------------------------------------------|
| Create data source representing MySQL                                                                                                    |                                                                                                    |                                                                                             |
|                                                                                                    | Connector/ODBC 3.51.15 - Configure Data Sourc                                                                                                    | 73                                                                                          |
| MYSQL =<br>(DESCRIPTION =<br>(ADDRESS_LIST =<br>(ADDRESS_LIST =<br>(ADDRESS = (PROTOCOL = TCP)<br>(HOST = 150.254.32.226)<br>(PORT = 1521))<br>)<br>(CONNECT_DATA =<br>(SERVICE_NAME = myodbc)<br>)<br>(HS = OK)<br>)<br>initmyodbc.ora:<br>HS_FDS_CONNECT_INFO = myodbc | Login     Connect Options     Advanced       Data Source Name     myodbc       Description     myodbc       Server     150.254.32.238       User     root       Password     root       Database     rst | Connector/ODBC<br>Configuration<br>This dialog is used to edit a Data<br>Source Name (DSN). |
|                                                                                                    | Test Diagnostics >> Ok                                                                                                    | Cancel Help                                                                                 |
| Robert Wrembel, Poznań University of Technology, Institute                                                                                                    | of Computing Science                                                                                                    | 56                                                                                          |

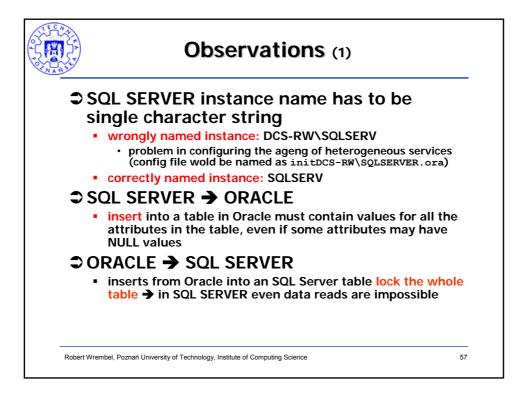

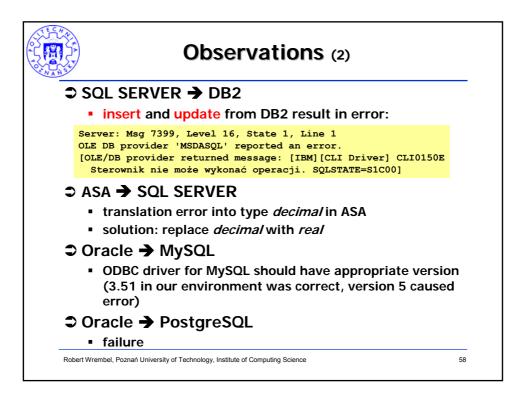

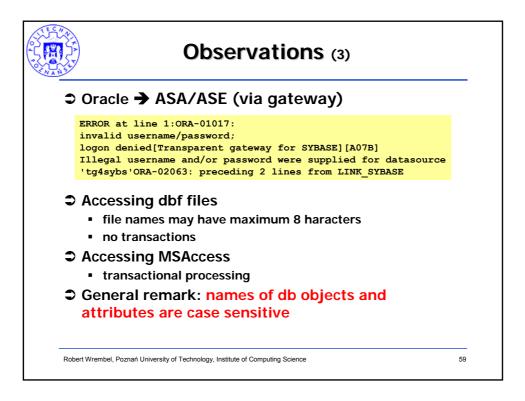

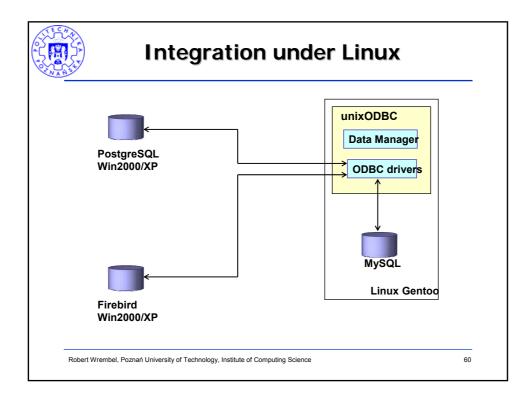

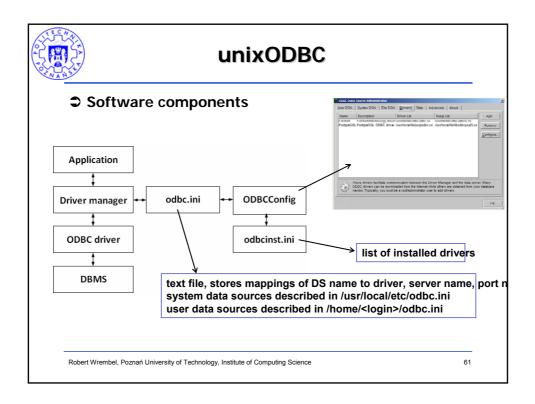

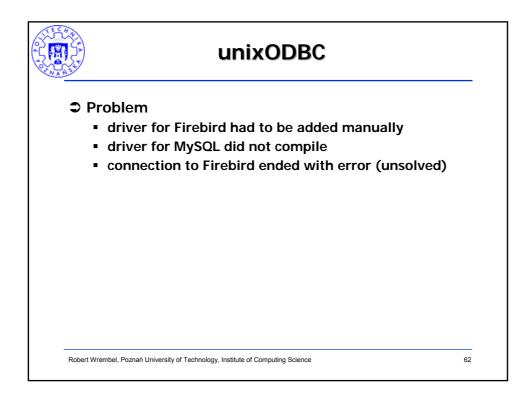

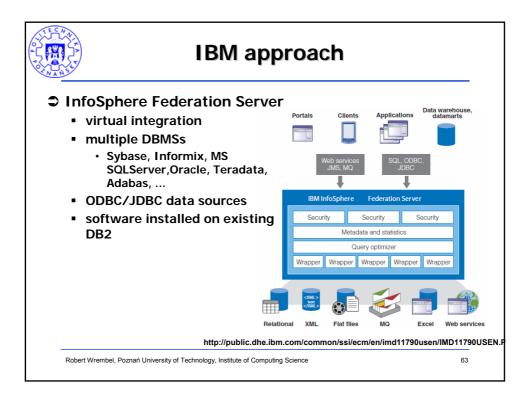

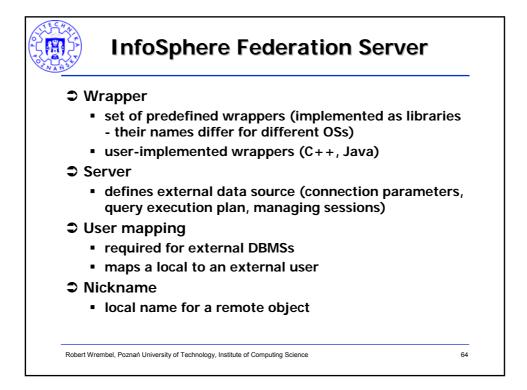

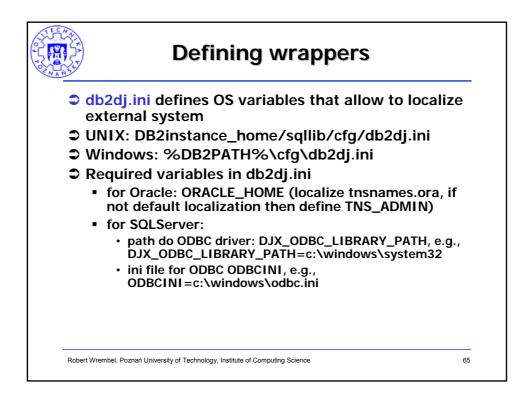

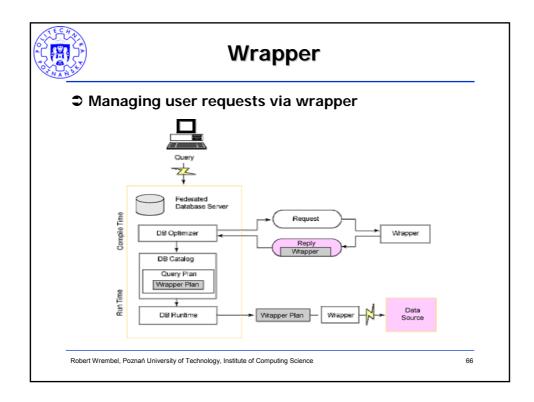

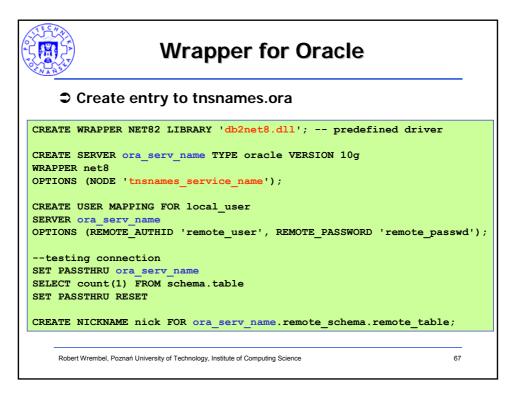

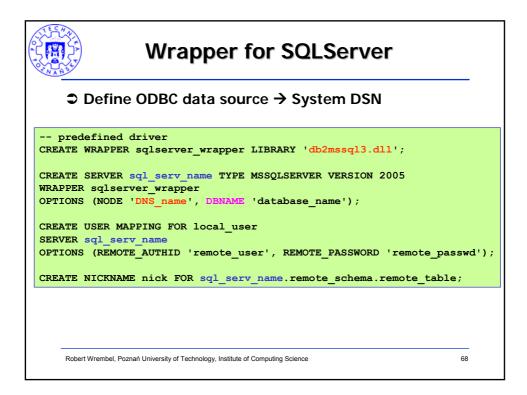

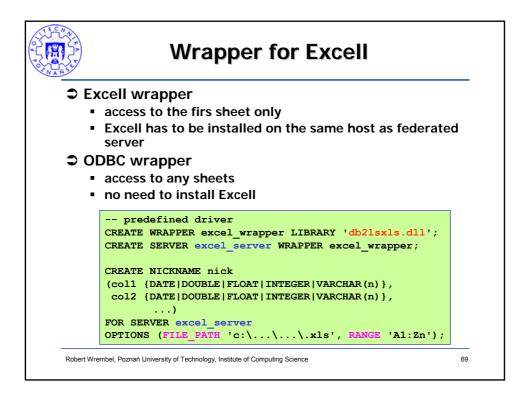

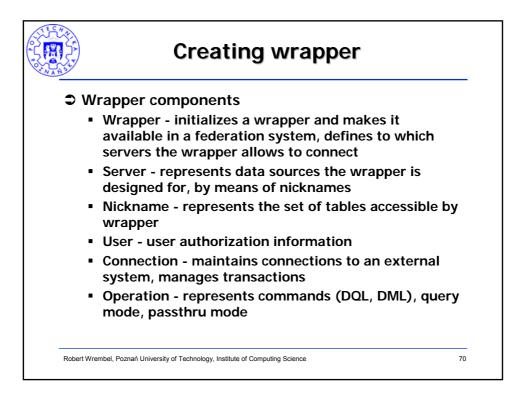

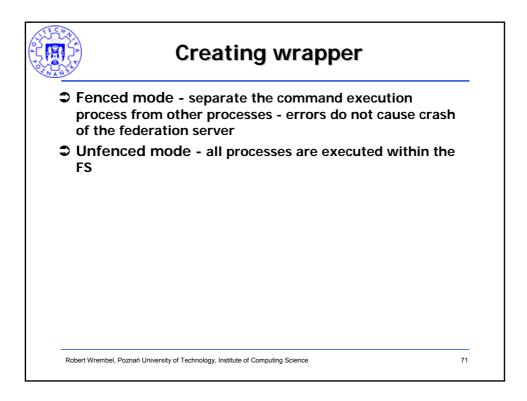

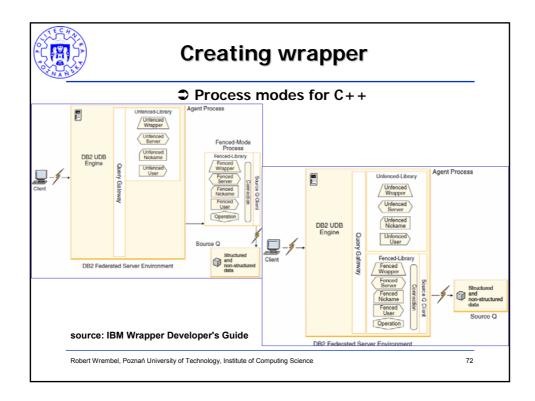

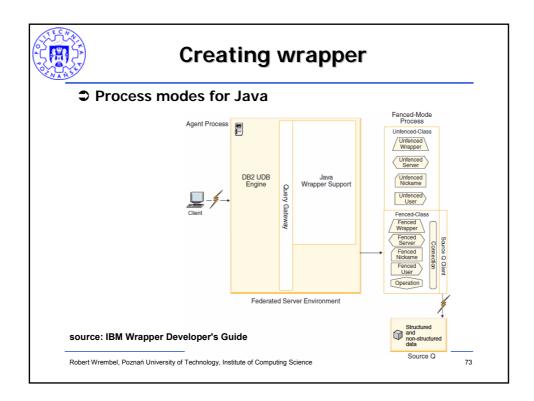

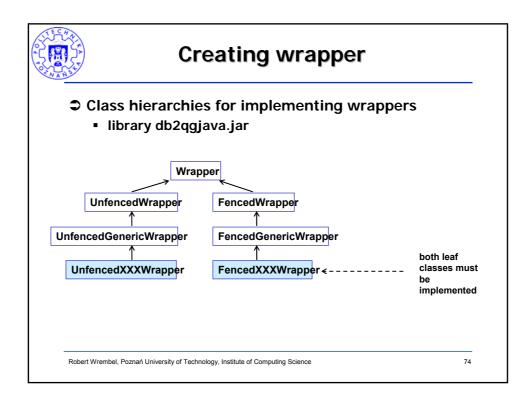

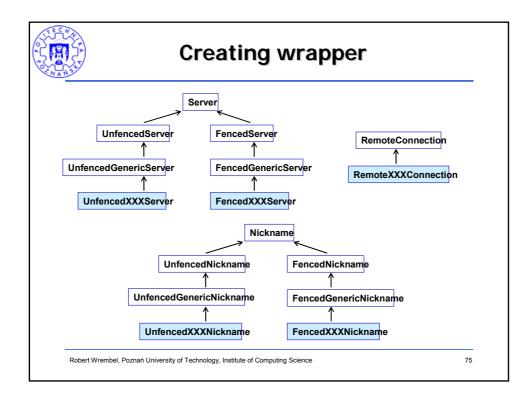

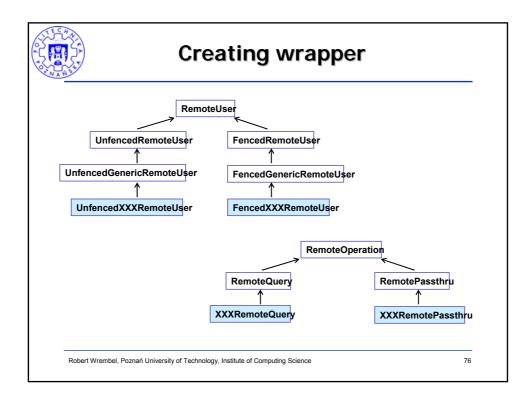

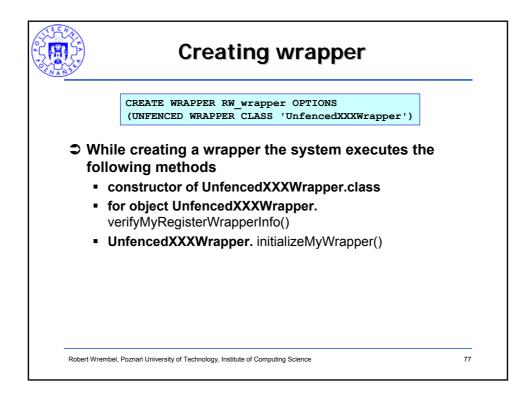

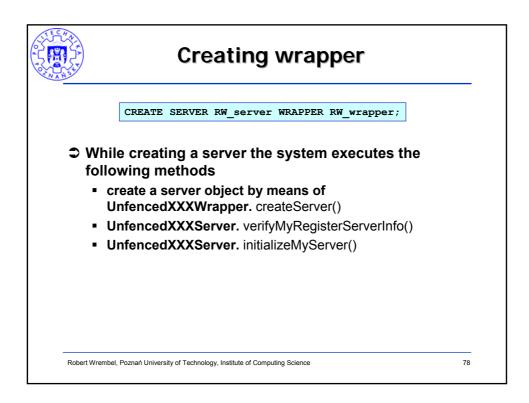

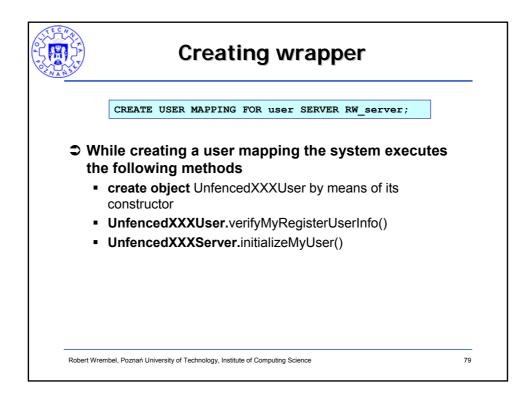

|        | Creating wrapper                                                                                                    |
|--------|----------------------------------------------------------------------------------------------------|
| CREATE | NICKNAME nick FOR SERVER RW_server.remote_schema.remote_table                                                                       |
|        | While creating a nickname the system executes the following methods                                                                 |
|        | <ul> <li>UnfencedXXXServer.createNickname() creates object</li> <li>UnfencedXXXNickname using a constructor of its class</li> </ul> |
|        | <ul> <li>UnfencedXXXNickname.verifyMyRegisterNicknameInfo()</li> </ul>                                                              |
|        | <ul> <li>UnfencedXXXNickname.initializeMyNickname()</li> </ul>                                                                      |
|        | <ul> <li>constructor of class FencedXXXWrapper.class</li> </ul>                                                                     |
|        | <ul> <li>FencedXXXWrapper.initializeMyWrapper()</li> </ul>                                                                          |
|        | <ul> <li>FencedXXXWrapper.createServer() creates object FencedXXXServer<br/>using a constructor of its class</li> </ul>             |
|        | FencedXXXServer.initializeMyServer()                                                                                                |
|        | <ul> <li>FencedXXXServer.createRemoteUser() creates object FencedXXXUser<br/>using a constructor of its class</li> </ul>            |
|        | <ul> <li>FencedXXXUser.initializeMyUser()</li> </ul>                                                                                |
|        | <ul> <li>FencedXXXServer.createRemoteConnection() creates object<br/>XXXConnection using a constructor of its class</li> </ul>      |
|        | <ul> <li>XXXConnection.connect()</li> </ul>                                                                                         |
|        | <ul> <li>FencedXXXServer.createNickname() creates object</li> <li>FencedXXXNickname using a constructor of its class</li> </ul>     |
|        | <ul> <li>FencedXXXNickname.verifyMyRegisterNicknameInfo()</li> </ul>                                                                |
| Rober  | FencedXXXNickname initializeMyNickname() tWrembel, Poznań University of Technology, Institute of Computing Science 80               |

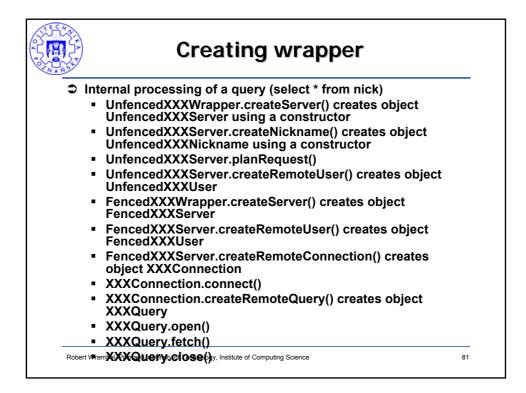

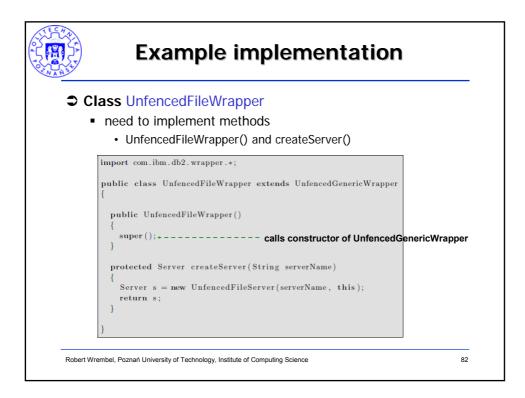

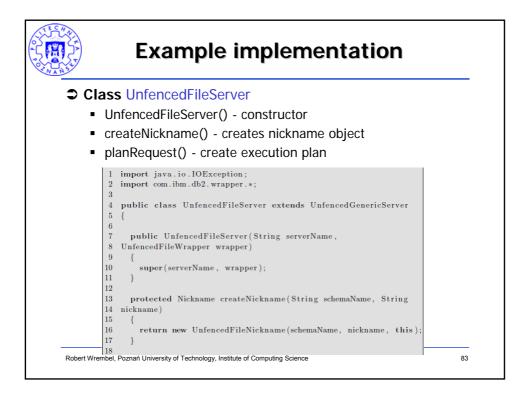

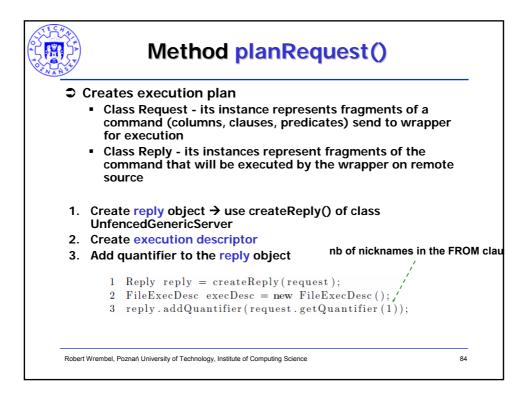

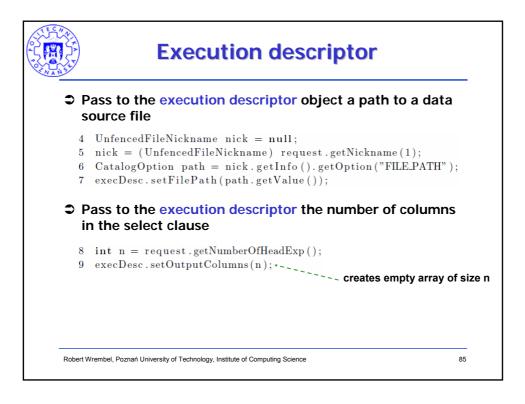

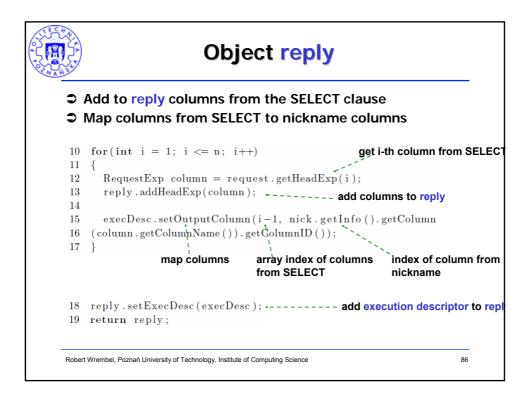

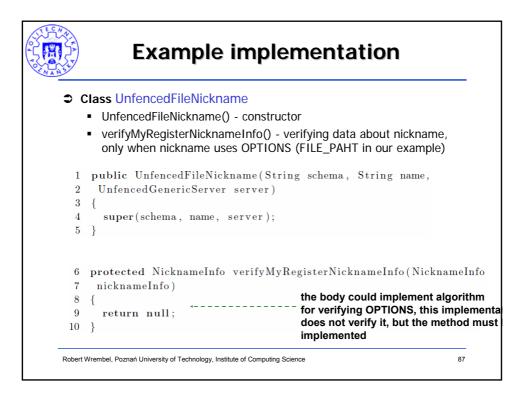

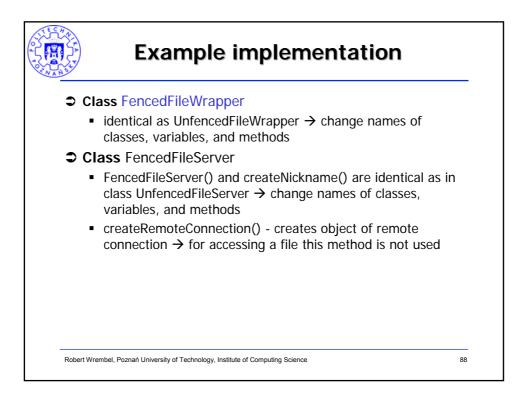

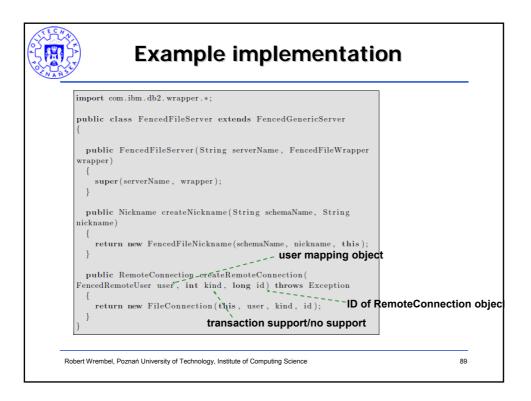

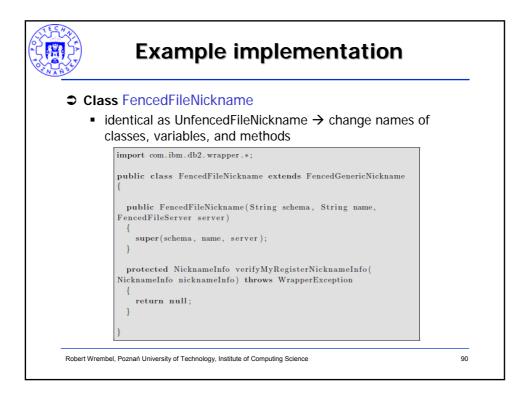

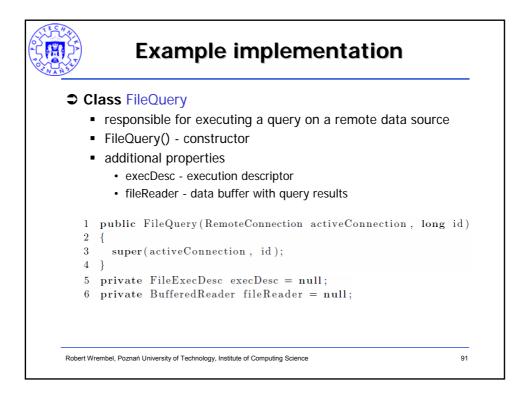

|                                                                                                    | Class FileQuery                                                                                                    |                                   |  |
|----------------------------------------------------------------------------------------------------|----------------------------------------------------------------------------------------------------|-----------------------------------|--|
| ⊃M                                                                                                    | ethods open() and close()                                                                                                    | get execution descriptor ol       |  |
| $7 \\ 8 \\ 9 \\ 10 \\ 11 \\ 12 \\ 13 \\ 14 \\ 14 \\ 12 \\ 13 \\ 14 \\ 14 \\ 10 \\ 10 \\ 10 \\ 10 \\ 10 \\ 10$ | <pre>{     execDesc = (FileExecDesc) getExecDesc     fileReader = new BufferedReader(new     execDesc.getFilePath()));+ getStatus(OPEN);+ </pre> | FileReader (<br>et path to a file |  |
| 15<br>16<br>17<br>18<br>19<br>20<br>21<br>22                                                                  | <pre>if(fileReader != null) {     fileReader.close();     fileReader = null; }</pre>                                                             | Exception                         |  |
| 22                                                                                                    | 5                                                                                                    | 92                                |  |

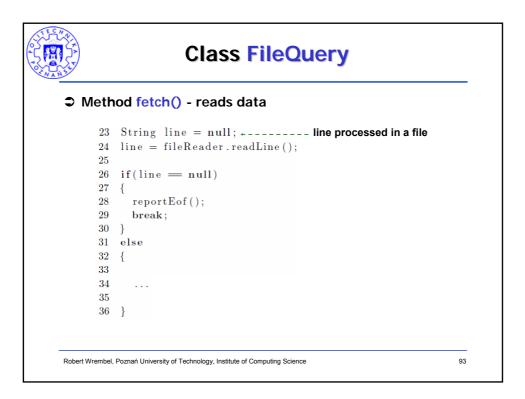

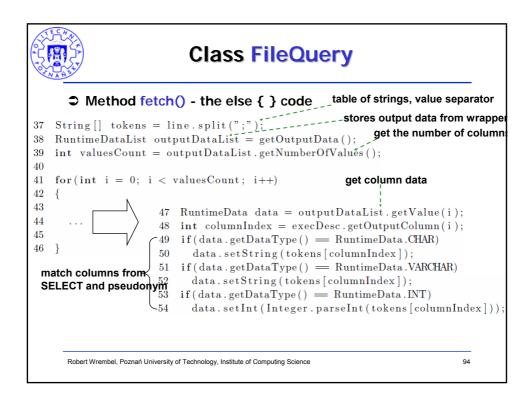

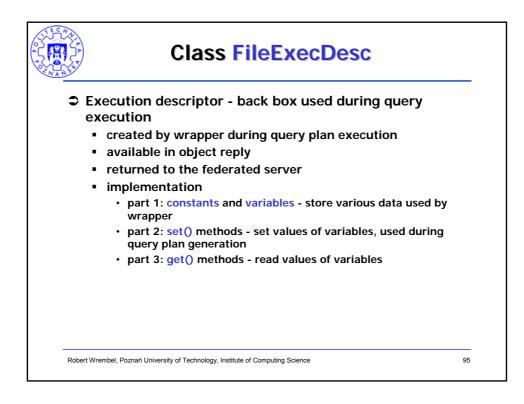

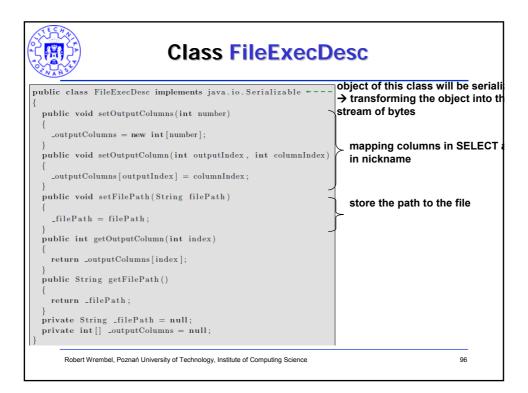

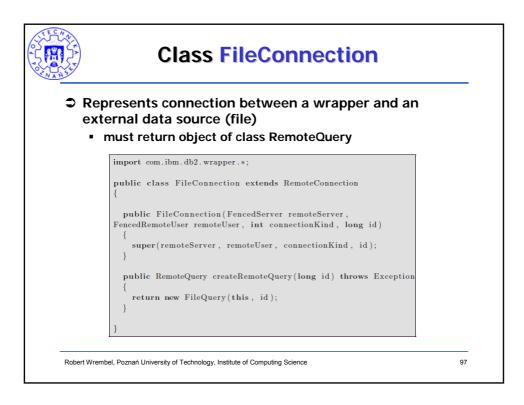

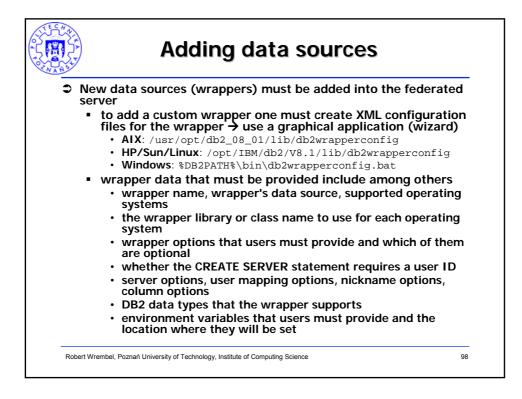

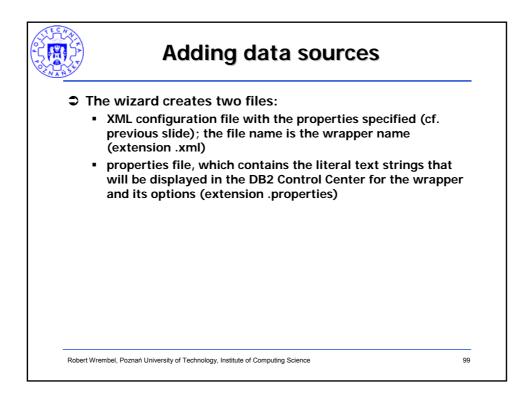

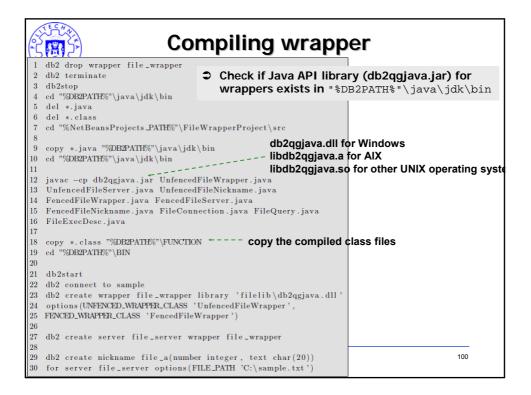

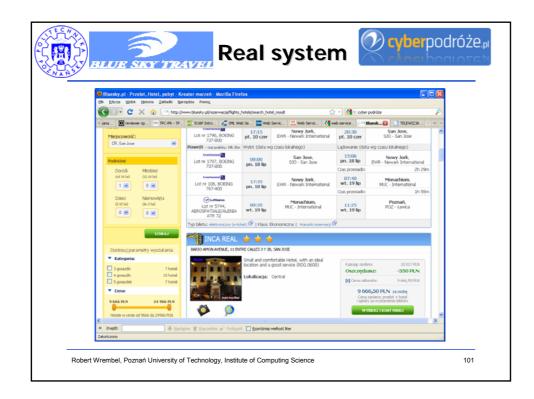

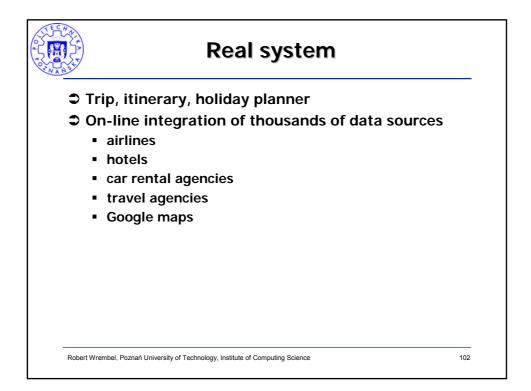

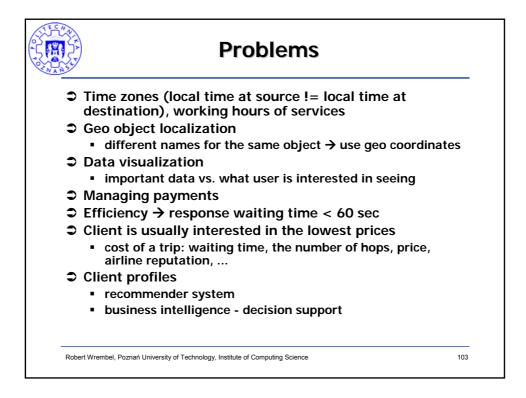

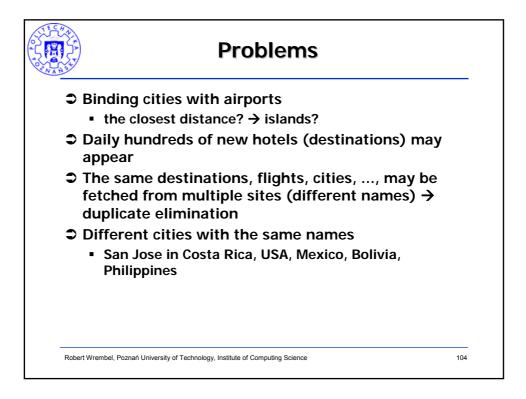

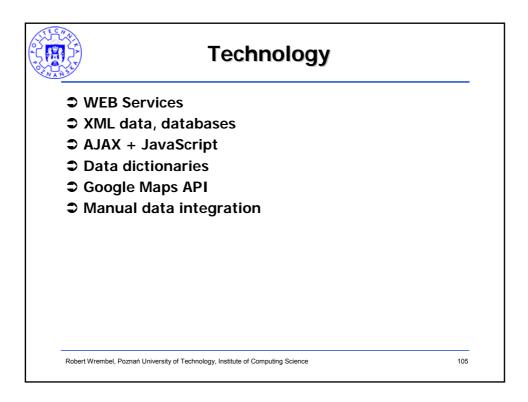